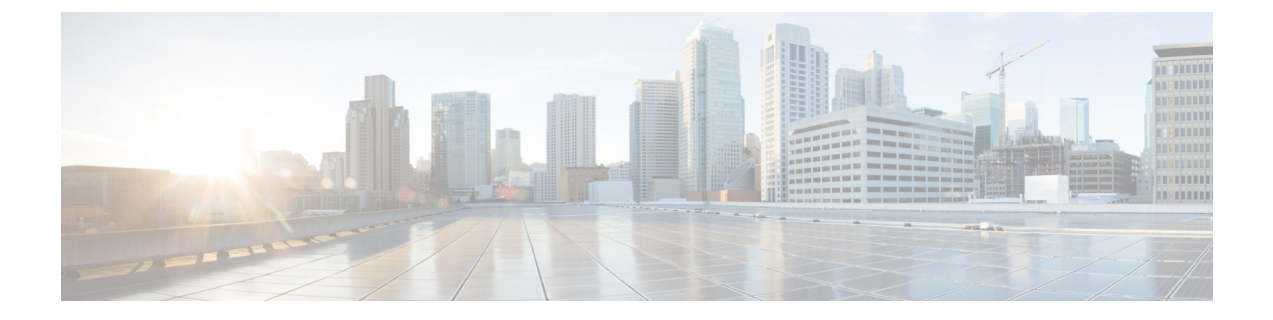

# **Cisco Nexus 9000** シリーズ **NX-OS** ソフト ウェアのアップグレードまたはダウング レード

この章では、Cisco NX-OS ソフトウェアのアップグレードまたはダウングレードの方法につい て説明します。ここで説明する内容は、次のとおりです。

- ソフトウェア [イメージについて](#page-0-0) (1 ページ)
- ISSU [について](#page-1-0) (2 ページ)
- Cisco NX-OS ソフトウェア [アップグレードの前提条件](#page-5-0) (6 ページ)
- Cisco NX-OS ソフトウェア [ダウングレードの前提条件](#page-6-0) (7 ページ)
- Cisco NX-OS ソフトウェア [アップグレードの注意事項](#page-6-1) (7 ページ)
- Cisco NX-OS ソフトウェア [ダウングレードの注意事項](#page-12-0) (13ページ)
- 拡張 ISSU の設定 (14 [ページ\)](#page-13-0)
- Cisco NX-OS [ソフトウェアのアップレード](#page-14-0) (15 ページ)
- 以前のソフトウェア [リリースへのダウングレード](#page-17-0) (18 ページ)

## <span id="page-0-0"></span>ソフトウェア イメージについて

各デバイスには、Cisco NX-OS ソフトウェアが事前インストールされています。Cisco NX-OS ソフトウェアは、1 つの NX-OS ソフトウェア イメージで構成されています。イメージのファ イル名は、「nxos」から始まります(例:nxos.9.2.1.bin)。Cisco NX-OS オペレーティング シ ステムをロードするために必要なのは、このイメージだけです。

Cisco Nexus 9000 シリーズ スイッチと、Cisco Nexus 3132C-Z、3132Q-V、3164Q、3232C、 3264C-E、3264Q、31108PC-V、31108TC-V、31128PQ、34180YC スイッチは、中断を伴うソフ トウェア アップグレードおよびダウングレードをデフォルトでサポートしています。

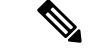

バイナリファイルのもう1つのタイプは、ソフトウェアメンテナンスアップグレード(SMU) パッケージ ファイルです。SMU には、特定の不具合に対する修正プログラムが含まれていま す。これらは、直近の不具合に対処するために作成されたものであり、新しい機能は含まれて いません。SMUパッケージファイルは、Cisco.comからダウンロードできます。通常、解決さ れた不具合のID番号がファイル名に含まれています(たとえば、n9000-dk9.2.1.**CSCab00001**.gbin など)。SMU の詳細については、『Cisco Nexus 9000 Series NX-OS System [Management](https://www.cisco.com/c/en/us/td/docs/switches/datacenter/nexus9000/sw/9-x/system_management/configuration/guide/b_Cisco_Nexus_9000_Series_NX-OS_System_Management_Configuration_Guide_9x.html) [Configuration](https://www.cisco.com/c/en/us/td/docs/switches/datacenter/nexus9000/sw/9-x/system_management/configuration/guide/b_Cisco_Nexus_9000_Series_NX-OS_System_Management_Configuration_Guide_9x.html) Guide』を参照してください。 (注)

シスコでは、Electronic Programmable Logic Device(EPLD)イメージ アップグレードも提供し ており、ハードウェア機能の強化や既知のハードウェア問題の解決を行っています。EPLD イ メージ アップグレードは、Cisco NX-OS ソフトウェア アップグレードとは独立しています。 EPLD イメージとアップグレード プロセスの詳細については、『Cisco [Nexus](http://www.cisco.com/c/en/us/support/switches/nexus-9000-series-switches/products-release-notes-list.html) 9000 Series [FPGA/EPLD](http://www.cisco.com/c/en/us/support/switches/nexus-9000-series-switches/products-release-notes-list.html) Upgrade Release Notes』を参照してください。 (注)

### <span id="page-1-0"></span>**ISSU** について

ISSU は、スイッチがトラフィックの転送を続けながら、デバイスのソフトウェアをアップグ レードすることができます。ISSU を使用すると、ソフトウェアのアップグレードによるダウ ンタイムを短縮するかゼロにすることができます。一部のスイッチでは、In-Service Software Upgrade (ISSU、中断のないアップグレード)を実行できます。(サポート対象プラットフォー ムの完全なリストについては、「CiscoNX-OS[ソフトウェアアップグレードの注意事項」](#page-6-1)を参 照してください)。

デフォルトのソフトウェア アップグレード プロセスは中断を伴います。したがって、ISSU は コマンドラインインターフェース(CLI)を使用して有効にする必要があります。詳細は本書 の設定のセクションを参照してください。無停止オプションを使用すると、無停止アップグ レードを確実に実行できます。ゲスト シェルは ISSU の実行中は無効になり、アップグレード 後に再びアクティブ化されます。

一部の Cisco Nexus 9000 シリーズ スイッチと Cisco Nexus 3164Q および 31128PQ スイッチで は、拡張 ISSU がサポートされます。

Cisco Nexus 9000 シリーズ スイッチでは、次の ISSU シナリオがサポートされます。

- シングル スーパーバイザ構成のトップオブラック(ToR)スイッチでの標準 ISSU の実行
- デュアル スーパーバイザ構成のエンドオブロー(EoR)スイッチでの標準 ISSU の実行
- シングル スーパーバイザ構成のトップオブラック(ToR)スイッチでの拡張 ISSU の実行

### シングル スーパーバイザ構成のトップオブラック(**ToR**)スイッチでの標準 **ISSU** の実行

ToR Cisco Nexus 9300 プラットフォーム スイッチおよび Cisco Nexus 3100 シリーズ スイッチ は、シングル スーパーバイザ構成のスタンドアロン スイッチです。Cisco Nexus 9000 および 3100 シリーズ スイッチで ISSU を実行すると、スーパーバイザの CPU がリセットされ、新し いソフトウェア バージョンがロードされます。CPU が Cisco NX-OS ソフトウェアの更新バー ジョンをロードした後、システムはコントロールプレーンを以前の既知の設定とランタイム状 態に復元し、データ プレーンと同期します。これで ISSU プロセスが完了します。

データ プレーン トラフィックは ISSU プロセスの実行中に中断されません。つまり、データ プレーンは、コントロールプレーンのアップグレード中にパケットを転送し、CiscoNexus 9000 および 3100 シリーズ スイッチに接続されているすべてのサーバではトラフィックの中断が一 切見られません。ISSU プロセス実行中のコントロール プレーンのダウンタイムは、約 120 秒 未満です。

### デュアル スーパーバイザ構成のエンドオブロー(**EoR**)スイッチでの標準 **ISSU** の実行

Cisco Nexus 9500 シリーズ スイッチは、ISSU に 2 つのスーパーバイザを必要とするモジュール 方式のEoRスイッチです。必要な最低限の構成は、2つのシステムコントローラと2つのファ ブリック モジュールです。

Cisco Nexus 9500 シリーズ スイッチでは、デフォルトの方式として並行アップグレードがサ ポートされます。並行方式では、モジュールを1つずつ順にアップグレードするのではなく、 ひとまとまりの複数のモジュールをアップグレードします(次の図で概要を説明)。

図 **<sup>1</sup> : Cisco Nexus 9500** シリーズ スイッチの並行アップグレード プロセス

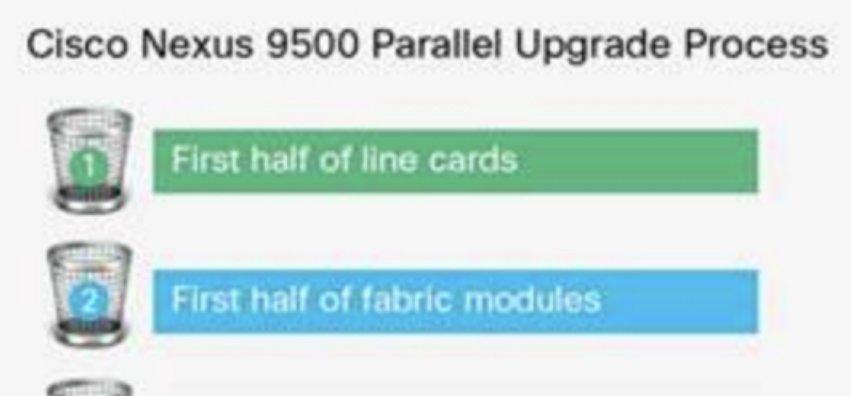

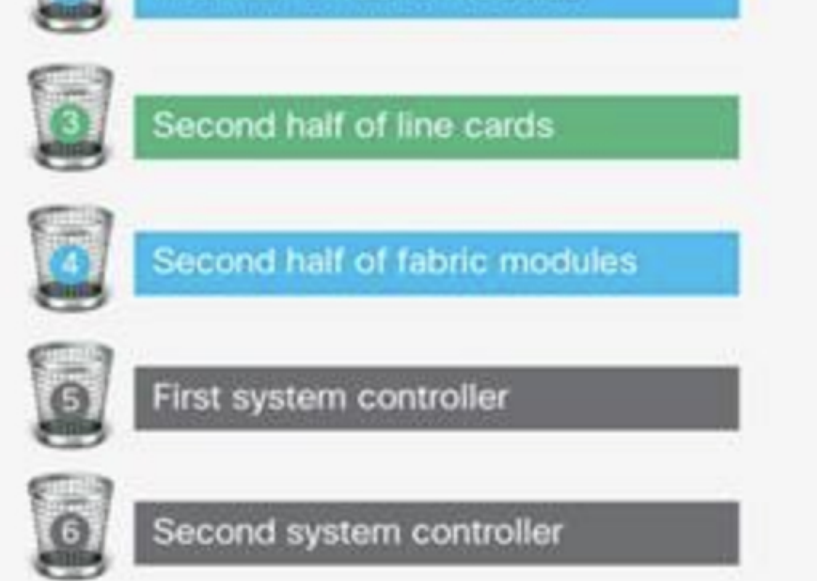

Cisco Nexus 9500 シリーズ スイッチの並行アップグレード プロセスの各ステップは次のとおり です。

- 初めに、スーパーバイザがアップグレードされます(この手順にはスイッチオーバーを必 要とします)。次に、ラインカード、ファブリックモジュール、システムコントローラ、 および FEX がアップグレードされます。
- 並行アップグレードでスイッチ オーバーが実行された後は、セカンダリ スーパーバイザ が動作を引き継ぎます。インストーラは、現在のライン カードとファブリック モジュー ルを特定します。
- 次に、インストーラはコンポーネントをバケットに分割します。半数のラインカードが最 初のバケットに、半数のファブリックモジュールが2番目のバケットに、残りの半数のラ インカードが 3 番目のバケットに、残りの半数のファブリック モジュールが 4 番目のバ ケットに、半数のシステム コントローラが 5 番目のバケットに、残りの半数のシステム コントローラが 6 番目のバケットに配置されます。
- 各バケットでアップグレードが正常に完了したら、次のバケットのアップグレードプロセ スが開始されます。

• コンソールには、モジュールのバケット割り当てとアップグレードステータスが表示され ます。

CLI を使用して順次アップグレードを行うことも可能です。

モジュラ スイッチに対して標準 ISSU を実行している間、データ プレーン トラフィックは中 断されません。コントロール プレーンのダウンタイムは、約 6 秒未満です。

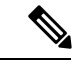

モジュール型 Cisco Nexus 9000 シリーズ スイッチ で ISSU を実行するための最小要件は、2 つ のスーパーバイザ、2つのシステムコントローラおよび2つのファブリックモジュールです。 Cisco Nexus 9400 ライン カードには、ファブリック モジュールがフルに接続されている必要は ありません。ファブリックモジュールが部分的に接続されていて、2つのファブリックモジュー ルのみが Cisco Nexus 9400 ライン カードに使用されている場合、これらのファブリック モ ジュールはスロット 21 および 25 には接続しないでください。スロット 22、23、24、または 26 に接続してください。このようにすることで、システムは ISSU の実行中に高可用性を維持 できます。 (注)

シングル スーパーバイザ構成のトップオブラック(**ToR**)スイッチでの拡張 **ISSU** の実行

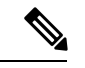

Cisco NX-OS リリース 9.2(1) または 9.2(2) への拡張 ISSU はサポートされていません。これは、 含まれているカーネル修正を有効化するために基盤となるカーネルのリロードが必要となるた めです。 (注)

Cisco NX-OS ソフトウェアは、通常、ハードウェアで直接実行されます。ただし、シングル スーパーバイザ ToR 上の拡張 ISSU またはコンテナベース ISSU の構成は、スーパーバイザ モ ジュールおよびラインカードの仮想インスタンスを作成することによって実現されます。拡張 ISSU では、ソフトウェアはスーパーバイザおよびライン カード用の独立した Linux コンテナ (LXC)の内部で実行されます。3 番目のコンテナが ISSU 手順の一部として作成され、これ がスタンバイ スーパーバイザとして稼働します。

仮想インスタンス(または Linux コンテナ)は、エミュレーションされたイーサネット接続を 使用して相互に通信します。通常の状態では、vSup1(アクティブなロール内の仮想 SUP コン テナ)と vLC (仮想ラインカード コンテナ)の2つの Linux コンテナのみがインスタンス化さ れます。拡張 ISSU では、スイッチに 16G のメモリが必要です。

拡張 ISSU(LXC)モードでの起動を有効にするには、**[no] boot mode lxc** コマンドを使用しま す。このコマンドは、コンフィギュレーションモードで実行されます。詳細については、次の 設定例を参照してください。 (注)

```
switch(config)# boot mode lxc
Using LXC boot mode
Please save the configuration and reload system to switch into the LXC mode.
switch(config)# copy r s
[########################################] 100%
Copy complete.
```
(注) 拡張 ISSU を初めて有効にするときには、最初にスイッチをリロードする必要があります。

拡張 ISSU によるソフトウェア アップグレードの実行中は、スーパーバイザ コントロール プ レーンは最小限のスイッチオーバーダウンタイム中断を伴って稼働状態を維持し、ネットワー クのフォワーディングステートはアップグレード中に正確に維持されます。スーパーバイザが 最初にアップグレードされ、次にライン カードがアップグレードされます。

データ プレーン トラフィックは ISSU プロセスの間に中断されません。コントロール プレー ンのダウンタイムは 6 秒未満です。

(注) In-service software downgrade (ISSD、無停止のダウングレード)はサポートされていません。

ISSU および高可用性については、『Cisco Nexus 9000 Series NX-OS High [Availability](https://www.cisco.com/c/en/us/support/switches/nexus-9000-series-switches/products-installation-and-configuration-guides-list.html) and [Redundancy](https://www.cisco.com/c/en/us/support/switches/nexus-9000-series-switches/products-installation-and-configuration-guides-list.html) Guide』を参照してください。

## <span id="page-5-0"></span>**Cisco NX-OS** ソフトウェア アップグレードの前提条件

Cisco NX-OS ソフトウェアのアップグレードには、次の前提条件があります。

- デバイスまたはネットワークにアクセス可能などのユーザも、スケジュールされた時間に はデバイスまたはネットワークを設定しないでください。アップグレード中はデバイスを 設定できません。show configuration session summary コマンドを使用して、アクティブなコ ンフィギュレーション セッションがないことを確認してください。
- デバイスで Cisco NX-OS ソフトウェア イメージをアップグレードまたはダウングレード する前に、アクティブなすべてのコンフィギュレーションセッションを保存、送信、また は破棄します。デュアルスーパーバイザを搭載したデバイスでは、アクティブなコンフィ ギュレーションセッションがある場合、Cisco NX-OSソフトウェアのアップグレード中に アクティブ スーパーバイザ モジュールをスタンバイ スーパーバイザ モジュールに切り替 えられません。

• デバイスからリモート サーバへのルートを確保します。サブネット間のトラフィックを ルーティングするルータがない場合は、デバイスとリモートサーバが同じサブネットワー ク内に存在する必要があります。リモート サーバへの接続を確認するには、ping コマン ドを使用します。

switch# **ping 172.18.217.1 vrf management** PING 172.18.217.1 (172.18.217.1): 56 data bytes 64 bytes from 172.18.217.1: icmp\_seq=0 ttl=239 time=106.647 ms 64 bytes from 172.18.217.1: icmp\_seq=1 ttl=239 time=76.807 ms 64 bytes from 172.18.217.1: icmp\_seq=2 ttl=239 time=76.593 ms 64 bytes from 172.18.217.1: icmp\_seq=3 ttl=239 time=81.679 ms 64 bytes from 172.18.217.1: icmp\_seq=4 ttl=239 time=76.5 ms --- 172.18.217.1 ping statistics --- 5 packets transmitted, 5 packets received, 0.00% packet loss round-trip min/avg/max = 76.5/83.645/106.647 ms

コンフィギュレーションセッションの詳細については、『Cisco Nexus 9000Series [NX-OSSystem](http://www.cisco.com/c/en/us/td/docs/switches/datacenter/nexus9000/sw/7-x/system_management/configuration/guide/b_Cisco_Nexus_9000_Series_NX-OS_System_Management_Configuration_Guide_7x.html) Management [Configuration](http://www.cisco.com/c/en/us/td/docs/switches/datacenter/nexus9000/sw/7-x/system_management/configuration/guide/b_Cisco_Nexus_9000_Series_NX-OS_System_Management_Configuration_Guide_7x.html) Guide』を参照してください。

## <span id="page-6-0"></span>**Cisco NX-OS** ソフトウェア ダウングレードの前提条件

Cisco NX-OS ソフトウェアのダウングレードには、次の前提条件があります。

• コントロール プレーン ポリシング(CoPP)機能をサポートしている Cisco NX-OS リリー スから CoPP 機能をサポートしていない以前の Cisco NX-OS リリースへのダウングレード を実行する前に、**show incompatibilitynxosbootflash:***filename*コマンドを使用して互換性を 確認しておく必要があります。非互換な部分が存在する場合は、ソフトウェアをダウング レードする前に、ダウングレードイメージと互換性がない機能をすべて無効化してくださ い。

## <span id="page-6-1"></span>**Cisco NX-OS** ソフトウェア アップグレードの注意事項

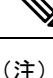

『Cisco Nexus 9000 Series NX-OS [Release](http://www.cisco.com/c/en/us/support/switches/nexus-9000-series-switches/products-release-notes-list.html) Notes』には、各リリース固有のアップグレードの注 意事項が含まれています。アップグレードを開始する前に、アップグレード先となるリリース のリリース ノートを参照してください。

ソフトウェア イメージのアップグレードを試行する前に、次の注意事項に従ってください。

- アップグレードは、ネットワークが安定しているときにスケジュールします。
- ソフトウェアイメージの破損につながるため、インストール手順の実行中の電源中断は回 避してください。
- デュアル スーパーバイザ モジュールのあるデバイスでは、ソフトウェアのアップグレー ド中に切り替えが発生した場合に接続を維持するため、両方のスーパーバイザモジュール

がコンソールポートで接続されている必要があります。使用しているシャーシの『[Hardware](http://www.cisco.com/c/en/us/support/switches/nexus-9000-series-switches/products-installation-guides-list.html) [Installation](http://www.cisco.com/c/en/us/support/switches/nexus-9000-series-switches/products-installation-guides-list.html) Guide』を参照してください。

- スタンバイ スーパーバイザ モジュールではなく、アクティブ スーパーバイザ モジュール でインストールを実行します。
- **install all** コマンドは、構成の互換性チェックと BIOS のアップグレードを自動的に実行す るため、ソフトウェアアップグレードに推奨される方法です。一方、ブート変数を変更し てデバイスをリロードすると、これらのチェックと BIOS アップグレードがバイパスされ るため、これは推奨されません。

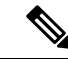

- -R ライン カードを装備した Cisco Nexus 9500 プラットフォームで は、Cisco NX-OS リリース 7.0(3)F3(4) より前のリリースからアッ プグレードするには write erase を実行してデバイスをリロードす る必要があります。Cisco NX-OSリリース7.0(3)F3(4)または9.2(x) から以降の任意のリリースにアップグレードするには、**install all** コマンドを使用することが推奨されます。 (注)
- CoPP 機能をサポートする Cisco NX-OS リリースから、新しいプロトコルの追加クラスを 含む CoPP 機能をサポートする Cisco NX-OS リリースにアップグレードする場合は、setup コマンドまたは copp profileコマンドを使用してセットアップ ユーティリティを実行し、 新しい CoPP クラスを使用可能にする必要があります。これらのコマンドの詳細について は、『Cisco Nexus 9000Series [NX-OSSecurity](https://www.cisco.com/c/en/us/td/docs/switches/datacenter/nexus9000/sw/9-x/security/configuration/guide/b_Cisco_Nexus_9000_Series_NX-OS_Security_Configuration_Guide_9x.html) Configuration Guide, Release 9.x』の「Configuring Control Plane Policing」の章を参照してください。
- POAP の安全性を確保するために 、DHCP スヌーピングが有効であることを確認し、ファ イアウォール ルールを設定して意図しない、または悪意のある DHCP サーバをブロック してください。詳細については、『Cisco Nexus 9000 Series Fundamentals Configuration Guide』 を参照してください。
- 旧リリースからスイッチ プロファイルをサポートする Cisco NX-OS リリースにアップグ レードする場合、実行コンフィギュレーション コマンドの一部をスイッチ プロファイル に移動することができます。詳細については、『Cisco Nexus 9000 Series [NX-OS](https://www.cisco.com/c/en/us/td/docs/switches/datacenter/nexus9000/sw/9-x/system_management/configuration/guide/b_Cisco_Nexus_9000_Series_NX-OS_System_Management_Configuration_Guide_9x.html) System Management [Configuration](https://www.cisco.com/c/en/us/td/docs/switches/datacenter/nexus9000/sw/9-x/system_management/configuration/guide/b_Cisco_Nexus_9000_Series_NX-OS_System_Management_Configuration_Guide_9x.html) Guide, Release 9.x』を参照してください。
- デフォルトでは、ソフトウェア アップグレード プロセスは中断されます。
- OpenFlow および LACP 高速タイマー レート設定は、ISSU ではサポートされません。
- ゲスト シェルは、ISSU 実行中に無効化され、アップグレード後に再度アクティブ化され ます。
- ISSU は、BGP ピアのデフォルトのホールド タイマーのみをサポートします。
- Cisco Nexus 3164Q、31128PQ、または 9300 シリーズ スイッチの ISSU の間、ISSU の対象 のノードがアクティブであると、すべてのファーストホップ冗長プロトコル(FHRP)は 他のピアをアクティブにします。
- VPCの両方のピアが同じモード(通常モードまたは拡張モード)であることを確認してか ら、無停止アップグレードを実行してください。
- ISSU では、最初の vPC デバイス上のソフトウェア リロード プロセスで、vPC 通信チャネ ルを介した CFS メッセージングを使用して、その vPC ピア デバイスをロックします。1 度に1つのデバイスだけアップグレードできます。最初のデバイスは、そのアップグレー ドが完了したら、そのピアデバイスのロックを解除します。次に、2つ目のデバイスが、 最初のデバイスが行ったのと同じように最初のデバイスをロックして、アップグレードプ ロセスを実行します。アップグレード中は、2 つの vPC デバイスが一時的に異なるリリー スのCisco NX-OSを実行することになりますが、その下位互換性サポートにより、システ ムは正常に機能します。
- OnePK が有効である場合、ISSU はサポートされません。**show feature | include onep** コマ ンドを実行してこの機能が無効化されていることを確認してから、ISSU または拡張 ISSU を実行できます。
- 通常、ISSU では次のアップグレードがサポートされています。
	- メジャー リリースから関連するすべてのメンテナンス リリースへ
	- 最後の 2 つのメンテナンス リリースから次の 2 つのメジャー リリースへ
	- 以前のメンテナンス リリースから次の 2 つのメジャー リリースへ

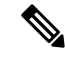

- ISSUの実行が可能な特定のアップグレード元リリースのリストに ついては、お使いの特定のリリースの『Cisco Nexus 9000 [シリー](https://www.cisco.com/c/en/us/support/switches/nexus-9000-series-switches/products-release-notes-list.html) ズ NX-OS [リリース](https://www.cisco.com/c/en/us/support/switches/nexus-9000-series-switches/products-release-notes-list.html) ノート』を参照してください。 (注)
- Cisco Nexus 9300 プラットフォーム スイッチおよび Cisco Nexus 3164Q スイッチで ISSUを 実行した後に、vPCピアでMTS OPC CLISHメッセージが表示される可能性があります。 MTS OPC CLISHは、showコマンド出力の終わりを指定するためにバックエンドコンポー ネントから VSH に送信される最後の MTS コードです。

showコマンドを実行して大量の出力が生成され、3分以上セッションが持続する場合、次 の警告メッセージがコンソールに表示される場合があります。回避策として、**terminal length0** コマンドまたは **show <command> |no-more** オプションを使用してターミナル長を 0 に設定できます。

```
--More--2018 Jun 5 19:11:21 Th-agg1 %$ VDC-1 %$ Jun 5 19:11:20 %KERN-2-SYSTEM MSG:
[12633.219113]
App vsh.bin on slot 1 vdc 1 SUP sap 64098(cli api queue) did not drop MTS OPC CLISH
w + hmsg id 0x675ecf from sender sap 64132(NULL) in 180 sec, contact app owner - kernel
(config)# show ip mroute detail
IP Multicast Routing Table for VRF "default"
```
Total number of routes: 4801 Total number of (\*,G) routes: 2400

```
Total number of (S,G) routes: 2400
Total number of (*,G-prefix) routes: 1
(*, 225.0.0.1/32), uptime: 00:09:32, igmp(1) pim(0) ip(0)
 RPF-Source: 10.10.10.3 [11/110]
  Data Created: No
 VPC Flags
   RPF-Source Forwarder
 Stats: 15/720 [Packets/Bytes], 0.000 bps
 Stats: Inactive Flow
 Incoming interface: Ethernet1/1, RPF nbr: 12.0.0.2
 LISP dest context id: 0 Outgoing interface list: (count: 1) (bridge-only: 0)
   Vlan2001, uptime: 00:09:32, igmp (vpc-svi)
(60.60.60.2/32, 225.0.0.1/32), uptime: 00:09:31, ip(0) mrib(1) pim(0)
 RPF-Source: 60.60.60.2 [20/110]
 Data Created: Yes
 VPC Flags
--More--2018 Jun 5 19:11:21 Th-agg1 %$ VDC-1 %$ Jun 5 19:11:20 %KERN-2-SYSTEM MSG:
[12633.219113] App vsh.bin on slot 1 vdc 1 SUP
```
sap 64098(cli api queue) did not drop MTS OPC CLISH with msg id 0x675ecf from sender sap 64132(NULL) in 180 sec, contact app owner - kernel

この問題により機能への影響やトラフィックの損失は生じません。show コマンドで出力 がすてべ表示されるか、ユーザが Ctrl+C を入力するか、セッションが終了すると、MTS メッセージの表示がすべて終了します。

- まれに、スイッチが正常に稼働しているときに Device not found ログがコンソールに表示 される場合があります。これらのログは 9.2(1) より前のリリースで無効化されました。こ の問題は、スイッチが古い ASIC バージョンを見つけようとして、さらに PCI プローブ障 害のエラーメッセージがコードで有効になっているために発生します。この問題により機 能への影響やトラフィックの損失は生じません。
- Cisco NX-OS リリース 7.0(3)I3(1) 以降で EPLD が存在しない場合は、ISSU はサポートされ ません。
- Cisco NX-OS リリース 9.2(1) 以降では、リリースでサポートされるプラットフォームに、 簡素化されたNX-OS番号付け形式が使用されています。古いリリース形式のCiscoNX-OS リリース7.0(3)I7(4)より前のリリースからのソフトウェアアップグレードをサポートする ために、**install all** の操作中はインストーラの機能によって I9(x) ラベルがサフィックスと して実際のリリースに付与されます。このラベルは、Cisco NX-OS リリース 7.0(3)I7(4) よ り前のリリースから 9.2(x) へのインストール操作中にイメージの一部として表示されます が、これは無視できます。次の例を参照してください。

```
switch# install all nxos bootflash:nxos.9.2.1.bin
Installer will perform compatibility check first. Please wait.
Installer is forced disruptive
Verifying image bootflash:/nxos.9.2.1.bin for boot variable "nxos".
[####################] 100% -- SUCCESS
Verifying image type.
[####################] 100% -- SUCCESS
```

```
Preparing "nxos" version info using image bootflash:/nxos.9.2.1.bin.
[####################] 100% -- SUCCESS
```

```
Preparing "bios" version info using image bootflash:/nxos.9.2.1.bin.
[####################] 100% -- SUCCESS
Performing module support checks.
[####################] 100% -- SUCCESS
Notifying services about system upgrade.
[####################] 100% -- SUCCESS
Compatibility check is done:
Module bootable Impact Install-type Reason
------ -------- ------------ ------------ ------
       1 yes disruptive reset Incompatible image for ISSU
Images will be upgraded according to following table:
Module Image Running-Version(pri:alt) New-Version
Upg-Required
 ------ ------- -------------------------------------- --------------------
------------
 1 nxos 7.0(3)I7(3) 9.2(1)I9(1)
   yes
 1 bios v05.31(05/17/2018):v05.26(11/06/2017) v05.31(05/17/2018)
    no
```
Switch will be reloaded for disruptive upgrade. Do you want to continue with the installation  $(y/n)$ ? [n] y

• 次のプラットフォームで ISSU がサポートされています。

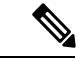

無停止の標準 ISSU は、Cisco NX-OS リリース 7.0(3)I7(4)、 7.0(3)I7(5)、または 9.2(x) から Cisco NX-OS 9.2(x) リリースへの アップグレードでサポートされます。Cisco NX-OS 9.2(x) リリー スへの拡張 ISSU はサポートされていません。これは、含まれて いるカーネル修正を有効化するために基盤となるカーネルのリ ロードが必要となるためです。詳細については、 ISSU [サポート](https://www.cisco.com/c/dam/en/us/td/docs/Website/datacenter/ISSUmatrix/index.html) [マトリックスを](https://www.cisco.com/c/dam/en/us/td/docs/Website/datacenter/ISSUmatrix/index.html)参照してください。 (注)

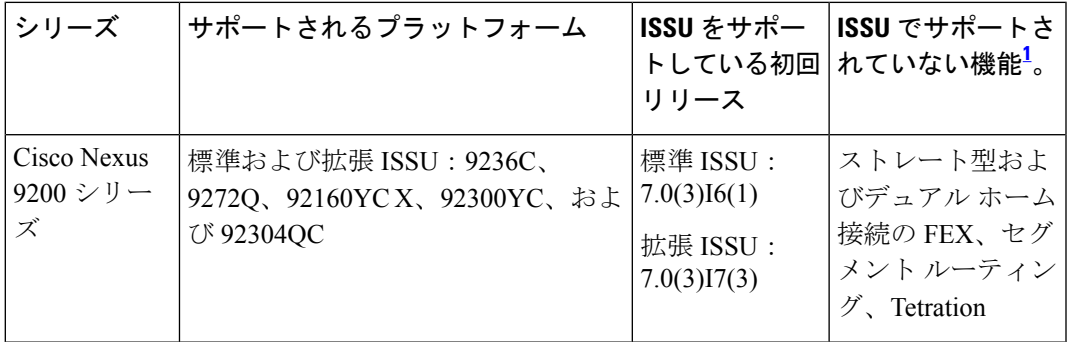

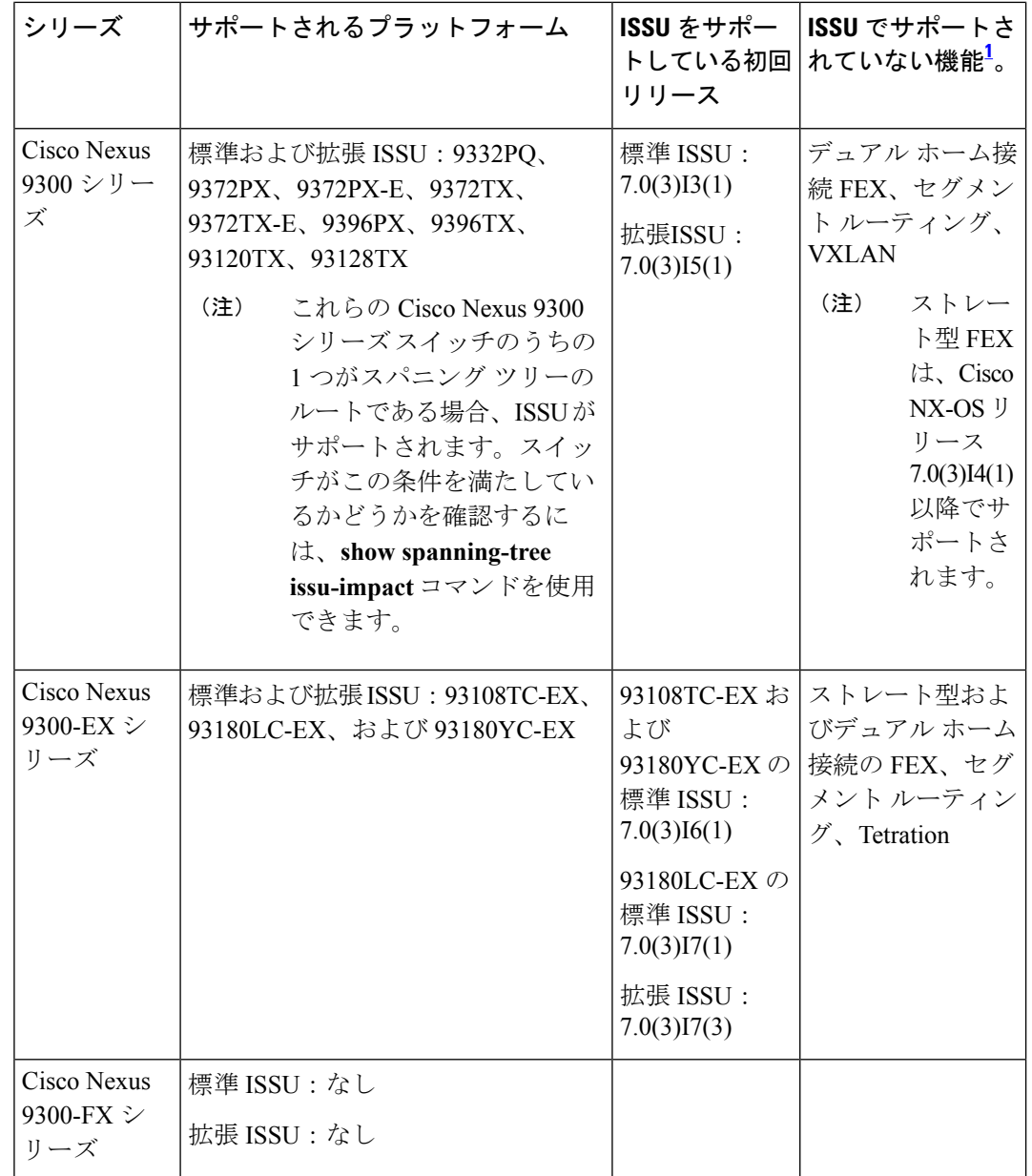

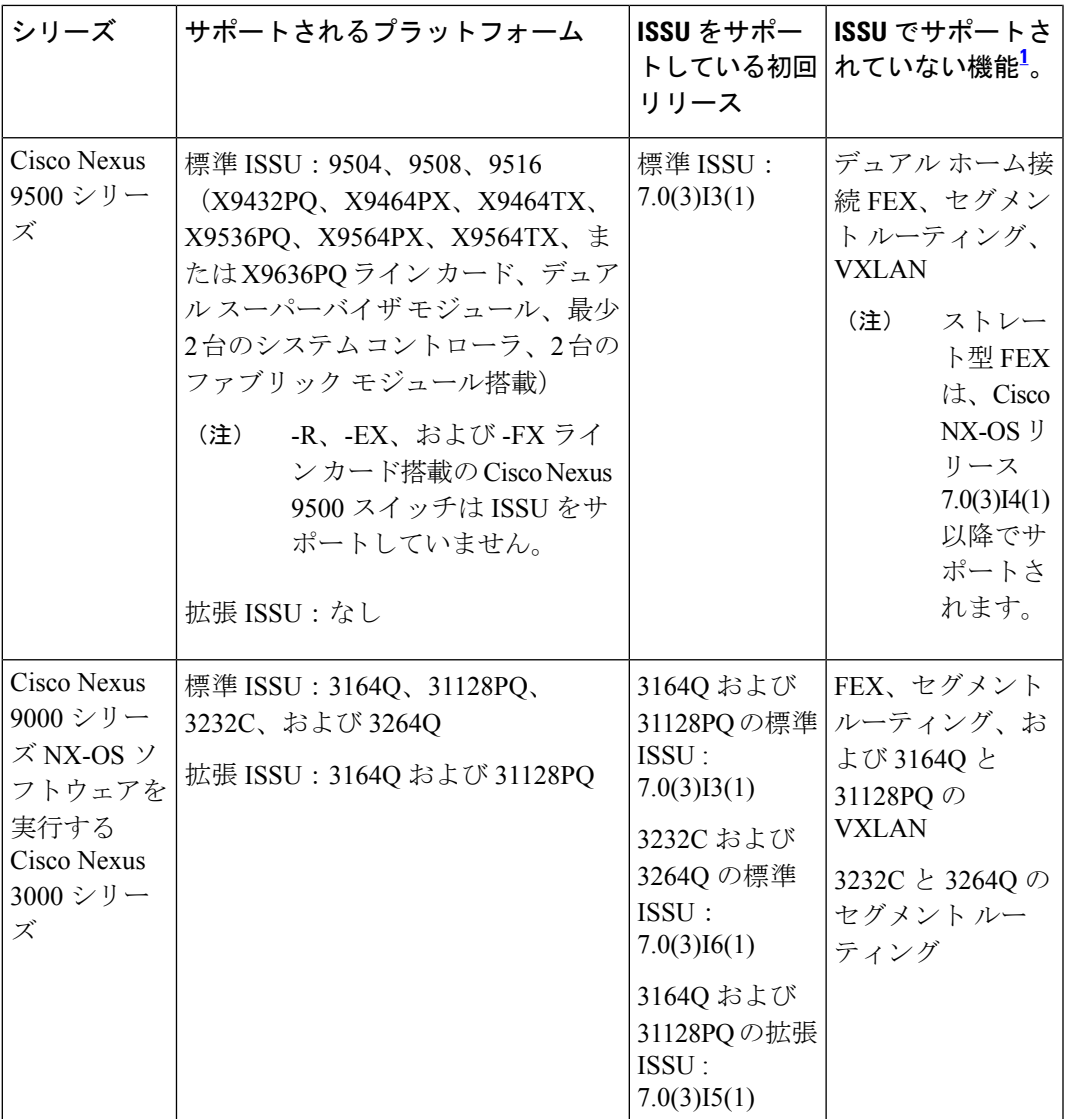

<span id="page-12-1"></span><sup>1</sup> これらの機能に対して ISSU は中断を伴います。

## <span id="page-12-0"></span>**Cisco NX-OS** ソフトウェア ダウングレードの注意事項

以前のソフトウェアリリースへのダウングレードを試行する前に、次の注意事項に従ってくだ さい。

- ソフトウェアダウングレードは、**install all**コマンドを使用して実行する必要があります。 ブート変数の変更、設定の保存、およびスイッチのリロードの各操作は、スイッチのダウ ングレードではサポートされていません。
- デュアル スーパーバイザ モジュールのあるデバイスでは、ソフトウェアのダウングレー ド中に切り替えが発生した場合に接続を維持するため、両方のスーパーバイザモジュール

がコンソールポートで接続されている必要があります。使用しているシャーシの『[Hardware](http://www.cisco.com/c/en/us/support/switches/nexus-9000-series-switches/products-installation-guides-list.html) [Installation](http://www.cisco.com/c/en/us/support/switches/nexus-9000-series-switches/products-installation-guides-list.html) Guide』を参照してください。

- Cisco NX-OSは、デフォルトで自動的にゲストシェルのインストールおよび有効化を行い ます。ただし、ゲストシェルをサポートしないCiscoNX-OSイメージでデバイスがリロー ドされる場合、既存のゲストシェルが自動的に削除され、%VMAN-2-INVALID\_PACKAGE メッセージが発行されます。ベスト プラクティスとして、以前の Cisco NX-OS イメージ へのダウングレードを実施する前に guestshell destroy コマンドでゲスト シェルを削除して ください。
- スイッチ プロファイルをサポートする Cisco NX-OS リリースからスイッチ プロファイル をサポートしない Cisco NX-OS リリースにダウングレードする場合、スイッチ プロファ イル(設定されている場合)を削除する必要があります。詳細については、『[CiscoNexus](http://www.cisco.com/c/en/us/td/docs/switches/datacenter/nexus9000/sw/7-x/system_management/configuration/guide/b_Cisco_Nexus_9000_Series_NX-OS_System_Management_Configuration_Guide_7x.html) 9000 Series NX-OS System Management [Configuration](http://www.cisco.com/c/en/us/td/docs/switches/datacenter/nexus9000/sw/7-x/system_management/configuration/guide/b_Cisco_Nexus_9000_Series_NX-OS_System_Management_Configuration_Guide_7x.html) Guide』を参照してください。
- ソフトウェア ダウングレードには中断が伴います。In-service software downgrade (ISSD、 無停止のダウングレード)はサポートされていません。

### <span id="page-13-0"></span>拡張 **ISSU** の設定

拡張(LXC)ISSUを有効または無効にできます。

 $\mathscr{D}_{\mathscr{A}}$ 

Cisco NX-OS9.2(x) リリースへの拡張 ISSU はサポートされていません。これは、有効化するた めに基盤となるカーネルのリロードが必要になるカーネルの修正が存在するためです。 (注)

### 始める前に

LXC モードを有効にする前に、インストールしたライセンスのライセンス ファイルに 27000 という文字列が含まれていないことを確認します。

#### 手順

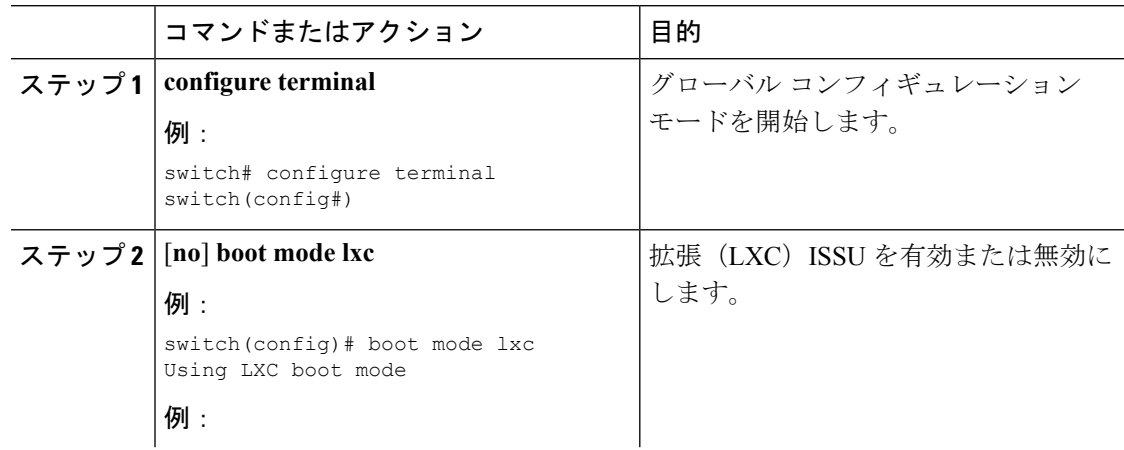

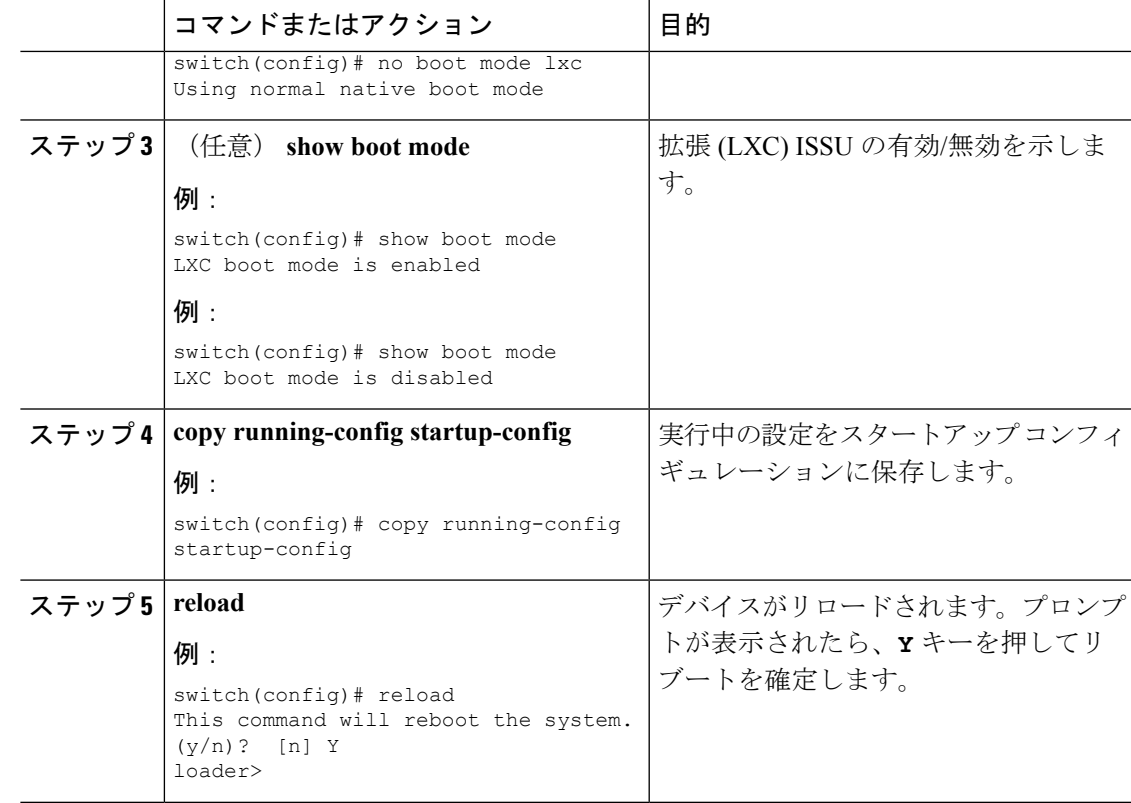

### 次のタスク

「Cisco NX-OS ソフトウェアのアップレードセクション」の手順に従います。標準または拡張 ISSU を実行する場合は、必ず **non-disruptive** オプションを選択してください。

## <span id="page-14-0"></span>**Cisco NX-OS** ソフトウェアのアップレード

Cisco NX-OS 9.2(x) リリースにアップグレードするには、次の手順を使用します。

 $\label{eq:1} \bigotimes_{\mathbb{Z}}\mathbb{Z}_{\mathbb{Z}}$ (注)

-R ライン カードを装備する Cisco Nexus 9500 プラットフォームの場合、以下の手順を使用し て Cisco NX-OS 9.2(x) リリースからそれ以降の 9.2(x) リリースに、または Cisco NX-OS リリー ス 7.0(3)F3(4) から Cisco NX-OS 9.2(x) リリースにアップグレードしてください。

(注)

アップグレード中にエラーメッセージが表示された場合、アップグレードは失敗し、その理由 が表示されます。考えられる原因と解決法については、『Cisco Nexus 9000 Series [NX-OS](http://www.cisco.com/c/en/us/td/docs/switches/datacenter/nexus9000/sw/7-x/troubleshooting/guide/b_Cisco_Nexus_9000_Series_NX-OS_Troubleshooting_Guide_7x.html) [Troubleshooting](http://www.cisco.com/c/en/us/td/docs/switches/datacenter/nexus9000/sw/7-x/troubleshooting/guide/b_Cisco_Nexus_9000_Series_NX-OS_Troubleshooting_Guide_7x.html) Guide』を参照してください。

#### 手順

- ステップ **1** このアップグレード手順の例外については、ソフトウェア イメージ ファイルに関するリリー ス ノートを参照してください。『Cisco Nexus 9000 Series NX-OS [Release](http://www.cisco.com/c/en/us/support/switches/nexus-9000-series-switches/products-release-notes-list.html) Notes』を参照してく ださい。
- ステップ **2** コンソール ポート接続のデバイスにログインします。

21137846272 bytes total

ステップ **3** イメージ ファイルをコピーするために必要なスペースがあることを確認します。

```
switch# dir bootflash:
49152 Dec 10 14:43:39 2015 lost+found/
80850712 Dec 10 15:57:44 2015 n9000-dk9.9.2.1.bin
...
Usage for bootflash://sup-local
4825743360 bytes used
16312102912 bytes free
```
新しいイメージファイルのロードが成功しない場合、使用するデバイスに、少なくと も 1 つ前のリリースの Cisco NX-OS ソフトウェアのイメージ ファイルをダウンロー ドすることを推奨します。 (注)

ステップ **4** アクティブ スーパーバイザ モジュールにさらに多くのスペースが必要な場合、不要なファイ ルを削除して使用できるスペースを作ります。

switch# **delete bootflash:n9000-dk9.9.2.1.bin**

ステップ **5** スタンバイ スーパーバイザ モジュールに使用できるスペースがあることを確認します。

switch# **dir bootflash://sup-standby/** 49152 Dec 10 14:43:39 2015 lost+found/ 80850712 Dec 10 15:57:44 2015 n9000-dk9.9.2.1.bin ... Usage for bootflash://sup-standby 4825743360 bytes used

16312102912 bytes free 21137846272 bytes total

ステップ **6** スタンバイ スーパーバイザ モジュールにさらに多くのスペースが必要な場合、不要なファイ ルを削除して使用できるスペースを作ります。

switch# **delete bootflash://sup-standby/n9000-dk9.9.2.1.bin**

- ステップ **7** Cisco.comにログインし、使用しているデバイスのソフトウェアイメージファイルを次のURL から選択して、ファイル サーバにダウンロードします:[http://software.cisco.com/download/](http://software.cisco.com/download/navigator.html) [navigator.html](http://software.cisco.com/download/navigator.html)
- ステップ **8** 転送プロトコルを使用して、ソフトウェア イメージをアクティブ スーパーバイザ モジュール にコピーします。FTP、TFTP、SCP、SFTP を使用できます。

switch# **copy scp://user@scpserver.cisco.com//download/nxos.9.2.2.bin bootflash:nxos.9.2.2.bin**

ステップ **9** ファイルのSHA256チェックサムを表示して、オペレーティングシステムの整合性を検証し、 ダウンロードしたイメージが安全にインストールおよび使用できるかを確認ます。

> switch# **show file bootflash://sup-1/nxos.9.2.2.bin sha256sum** 5214d563b7985ddad67d52658af573d6c64e5a9792b35c458f5296f954bc53be

ステップ **10** 実際にアップグレードを実行する前に、ソフトウェアのアップグレードの影響を確認します。

switch# **show install all impact nxos bootflash:nxos.9.2.2.bin**

互換性チェック中、Reason フィールドに次の ISSU 関連のメッセージが表示されることがあり ます。

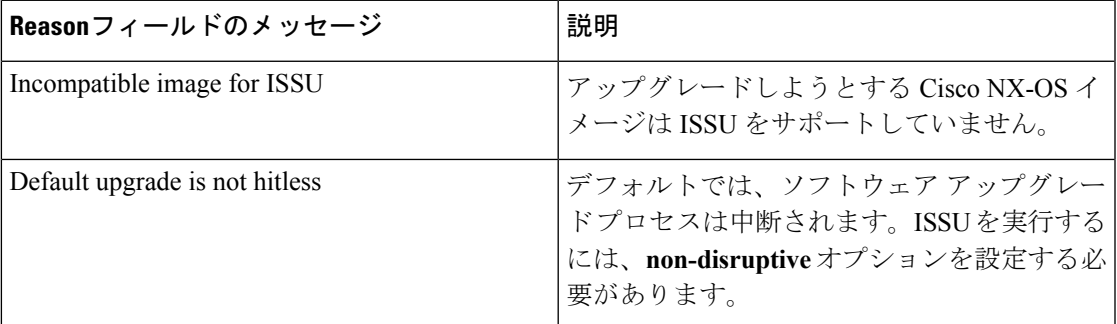

ステップ **11** 実行コンフィギュレーションをスタートアップ コンフィギュレーションに保存します。

switch# **copy running-config startup-config**

ステップ **12 install all nxos bootflash:***filename* [**no-reload** | **non-disruptive** | **non-interruptive** | **serial**] コマンドを 使用して Cisco NX-OS ソフトウェアをアップグレードします。

switch# **install all nxos bootflash:nxos.9.2.2.bin**

次のオプションを使用できます。

- **no-reload**:デバイスをリロードする前にソフトウェア アップグレード プロセスを終了し ます。
- non-disruptive : In-Service Software Upgrade (ISSU) を実行してデータ トラフィックの中 断を防ぎます。(デフォルトでは、ソフトウェア アップグレード プロセスは中断されま す)。
- **non-interruptive**:プロンプトなしでソフトウェアをアップグレードします。このオプショ ンは、エラーや健全性チェックをすべてスキップします。
- **serial**:Cisco Nexus 9500 シリーズ スイッチの I/O モジュールを 1 つずつアップグレードし ます(デフォルトでは、I/O モジュールは並行してアップグレードされ、全体的なアップ グレード時間が短縮されます。具体的な手順としては、ライン カードとファブリック モ ジュールの前半、ライン カードとファブリック モジュールの後半、最初のシステム コン

トローラ、2 番目のシステム コントローラという順序で I/O モジュールが並行してアップ グレードされます)。

- ファイル名を指定しないで **install all** コマンドを入力した場合は、コマンドにより互 換性チェックが実行され、アップグレードされるモジュールが通知されます。さら に、インストールを続行するかどうかの確認が求められます。続行を選択すると、ス イッチで現在実行されている NXOS ソフトウェア イメージがインストールされ、必 要に応じて、実行中のイメージのさまざまなモジュールの BIOS がアップグレードさ れます。 (注)
- ステップ **13** (任意) アップグレード プロセス全体を表示します。 switch# **show install all status**
- ステップ **14** (任意) ログインし、必要なソフトウェア バージョンがデバイスで実行されていることを確 認します。 switch# **show version**
- ステップ **15** (任意)必要に応じて、任意のライセンスをインストールし、必要な機能がデバイスで使用で きるようにします。『Cisco NX-OS [Licensing](http://www.cisco.com/c/en/us/td/docs/switches/datacenter/sw/nx-os/licensing/guide/b_Cisco_NX-OS_Licensing_Guide.html) Guide』を参照してください。

## <span id="page-17-0"></span>以前のソフトウェア リリースへのダウングレード

ダウングレード中にエラーメッセージが表示された場合、ダウングレードは失敗し、その理由 が表示されます。考えられる原因と解決法については、『Cisco Nexus 9000 Series [NX-OS](http://www.cisco.com/c/en/us/td/docs/switches/datacenter/nexus9000/sw/7-x/troubleshooting/guide/b_Cisco_Nexus_9000_Series_NX-OS_Troubleshooting_Guide_7x.html) [Troubleshooting](http://www.cisco.com/c/en/us/td/docs/switches/datacenter/nexus9000/sw/7-x/troubleshooting/guide/b_Cisco_Nexus_9000_Series_NX-OS_Troubleshooting_Guide_7x.html) Guide』を参照してください。 (注)

### 手順

- ステップ **1** このダウングレード手順の例外については、ソフトウェア イメージ ファイルに関するリリー ス ノートを参照してください。『Cisco Nexus 9000 Series NX-OS [Release](http://www.cisco.com/c/en/us/support/switches/nexus-9000-series-switches/products-release-notes-list.html) Notes』を参照してく ださい。
- ステップ **2** コンソール ポート接続のデバイスにログインします。
- ステップ **3** ダウングレードするイメージファイルがアクティブスーパーバイザモジュールbootflash:に存 在することを確認します。

switch# **dir bootflash:**

- ステップ **4** ソフトウェア イメージ ファイルがない場合は、Cisco.com にログインし、使用しているデバイ スのソフトウェアイメージファイルを次のURLから選択して、ファイルサーバにダウンロー ドします:<http://software.cisco.com/download/navigator.html>
	- アクティブまたはスタンバイ スーパーバイザ モジュール bootflash: にさらに多くのス ペースが必要な場合、delete コマンドを使用して、不要なファイルを削除します。 (注)
- ステップ **5** 転送プロトコルを使用して、ソフトウェア イメージをアクティブ スーパーバイザ モジュール にコピーします。FTP、TFTP、SCP、SFTP を使用できます。

switch# **copy scp://user@scpserver.cisco.com//download/n9000-dk9.9.2.1.bin bootflash:n9000-dk9.9.2.1.bin**

ステップ **6** ソフトウェアの非互換性に関してチェックします。

switch# **show incompatibility-all nxos bootflash:n9000-dk9.9.2.1.bin** Checking incompatible configuration(s) No incompatible configurations

結果の出力に非互換性と解決策が表示されます。

- ステップ **7** ダウングレード イメージと互換性のない機能をすべて無効化します。
- ステップ **8** ハードウェアの非互換性に関してチェックします。

switch# **show install all impact nxos bootflash:n9000-dk9.9.2.1.bin**

ステップ **9** サポートされていないモジュールの電源をすべてオフにします。

switch# **poweroff module** *module-number*

- ステップ **10** 実行コンフィギュレーションをスタートアップ コンフィギュレーションに保存します。 switch# **copy running-config startup-config**
- ステップ **11** Cisco NX-OS ソフトウェアをダウングレードします。
	- ファイル名を指定しないでinstall allコマンドを入力した場合は、コマンドにより互換 性チェックが実行され、アップグレードされるモジュールが通知されます。さらに、 インストールを続行するかどうかの確認が求められます。続行を選択すると、スイッ チで現在実行されている NXOS ソフトウェア イメージがインストールされ、必要に 応じて、実行中のイメージのさまざまなモジュールの BIOS がアップグレードされま す。 (注)
- ステップ **12** (任意) ダウングレード プロセス全体を表示します。

例:

switch# **show install all status**

ステップ **13** (任意) ログインし、必要なソフトウェア バージョンがデバイスで実行されていることを確 認します。

switch# **show version**

I